## **Redmine - Feature #12521**

# **Tracker can not be deleted - because issues of archived projects cannot be found without unarchiving the projects**

2012-12-06 12:41 - Walter Seethaler

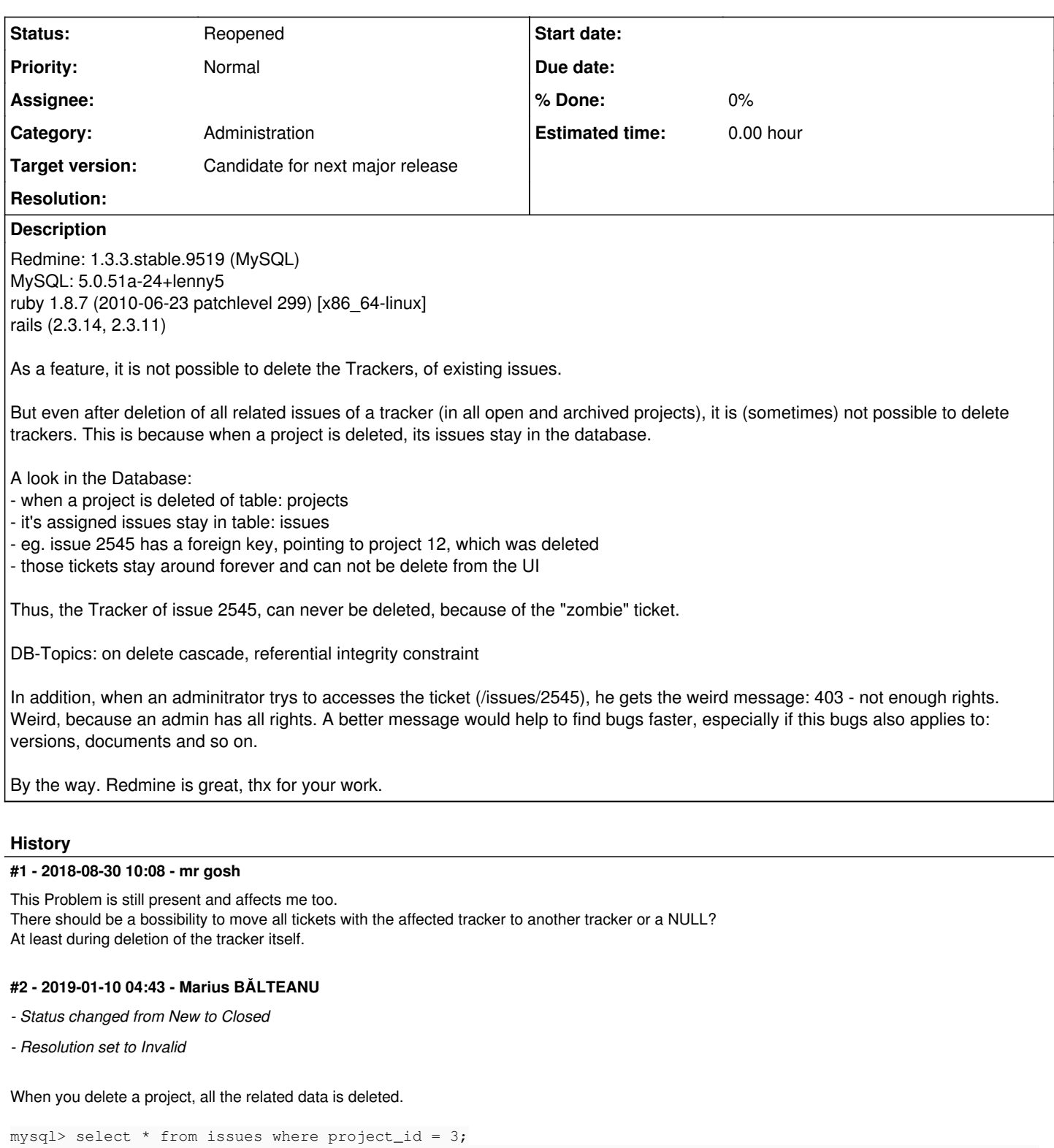

+----+------------+------------+---------------------------------+-------------------------------------------- -----+----------+-------------+-----------+----------------+-------------+------------------+-----------+----- ---------+---------------------+---------------------+------------+------------+-----------------+-----------+ ---------+------+------+------------+-----------+ | id | tracker\_id | project\_id | subject | description | due\_date | category\_id | status\_id | assigned\_to\_id | priority\_id | fixed\_version\_id | author\_id | lock \_version | created\_on | updated\_on | start\_date | done\_ratio | estimated\_hours | parent\_id | root\_id | lft | rgt | is\_private | closed\_on | +----+------------+------------+---------------------------------+--------------------------------------------

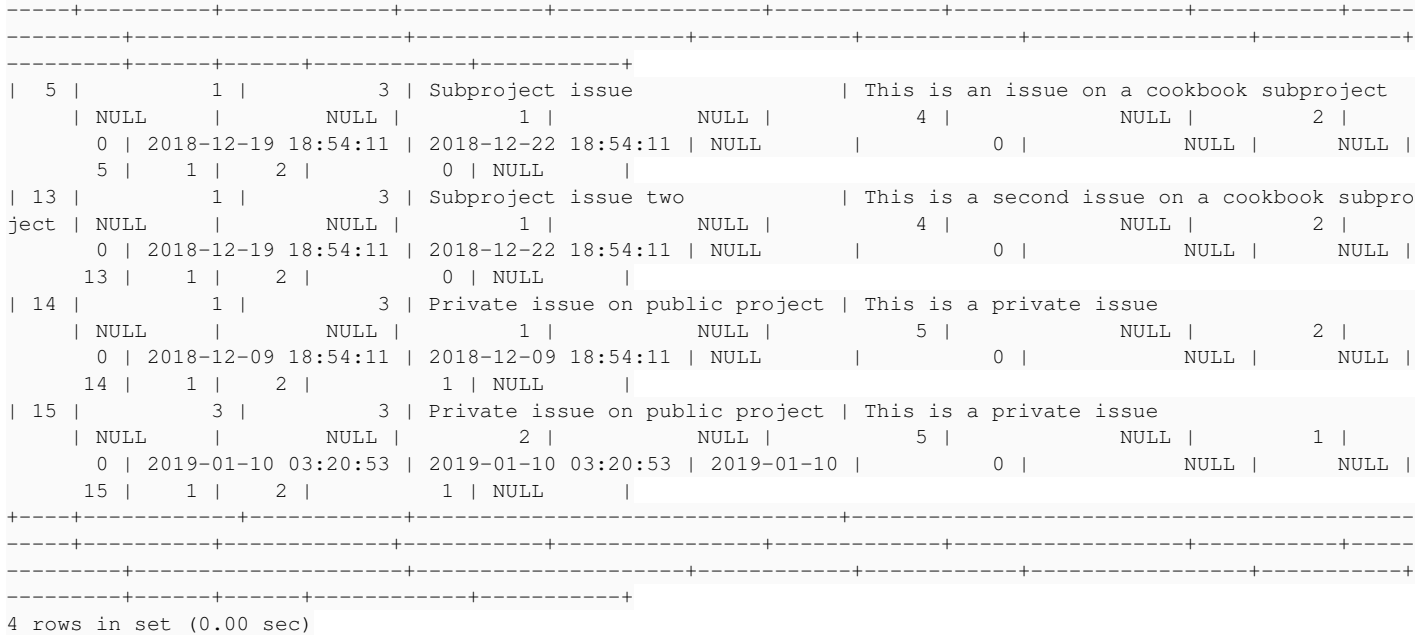

#### Deleted the project with id 3 from UI, Administration -> Projects

mysql> select  $*$  from issues where project id = 3; Empty set (0.00 sec)

#### mr gosh wrote:

There should be a bossibility to move all tickets with the affected tracker to another tracker or a NULL? At least during deletion of the tracker itself.

You already have this possibility, you can open the Issue global page, filter issues only by the tracker that you want to delete and using bulk edit. change tracker type to another.

#### **#3 - 2019-01-15 14:38 - mr gosh**

Marius BALTEANU wrote:

You already have this possibility, you can open the Issue global page, filter issues only by the tracker that you want to delete and using bulk edit, change tracker type to another.

You're right - but this is not possible if you have closed or archived projects - but this can be achieved by re-opening these projects - perhaps we reconsider our "projects don't get deleted" philosophy at this point. ;)

#### **#4 - 2019-01-18 08:24 - Marius BĂLTEANU**

*- Tracker changed from Defect to Feature*

*- Subject changed from Tracker can not be deleted - because issues of deleted projects stay in the database to Tracker can not be deleted - because issues of archived projects cannot be found without unarchiving the projects*

*- Category changed from Database to Issues filter*

*- Status changed from Closed to Reopened*

*- Resolution deleted (Invalid)*

mr gosh wrote:

You're right - but this is not possible if you have closed or archived projects - but this can be achieved by re-opening these projects - perhaps we reconsider our "projects don't get deleted" philosophy at this point. ;)

It is possible when you have closed projects because you can filter issues by "Project's status" (feature available in Redmine 4.0.0, please see [#20081\)](https://www.redmine.org/issues/20081), but indeed, for archived projects, you can't and on instances with a lot of archived projects, it could be quite a challenge.

I'm reopening this ticket as s Feature, maybe we can find a solution to help users delete trackers used by issues from archived projects. As a first idea, what do you think if we add to the error message the archived projects that have issues with that tracker?

#### **#5 - 2019-01-18 08:25 - Marius BĂLTEANU**

*- Category changed from Issues filter to Administration*

#### **#6 - 2024-02-01 08:15 - Go MAEDA**

- *File 12521.patch added*
- *File clipboard-202402011612-0szhs.png added*
- *File clipboard-202402011614-wa20u.png added*

#### Marius BĂLTEANU wrote in [#note-4](#page--1-0):

I'm reopening this ticket as s Feature, maybe we can find a solution to help users delete trackers used by issues from archived projects. As a first idea, what do you think if we add to the error message the archived projects that have issues with that tracker?

The attached patch [12521.patch](https://www.redmine.org/attachments/31911) implements similar feature. When tracker cannot be deleted, it displays links to all projects including archived ones which have issues with the tracker.

Althgouh an error page is displayed if you click a link to an archived project, you can unarchive the project by clicking a button in the error page.

clipboard-202402011612-0szhs.png clipboard-202402011614-wa20u.png

## **#7 - 2024-02-01 16:50 - Marius BĂLTEANU**

I think the patch has an error projects = Project.joins(:issues).where(issues: { tracker\_id: 1 }).distinct because tracker\_id is hardcoded to 1.

## **#8 - 2024-02-02 06:39 - Go MAEDA**

*- File 12521-v2.patch added*

### Marius BĂLTEANU wrote in **#note-7**:

I think the patch has an error projects = Project.joins(:issues).where(issues: { tracker\_id: 1 }).distinct because tracker\_id is hardcoded to 1.

Sorry, I made a trivial mistake. Here is an updated patch with a test.

#### **#9 - 2024-02-07 02:49 - Go MAEDA**

*- Target version set to Candidate for next major release*

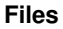

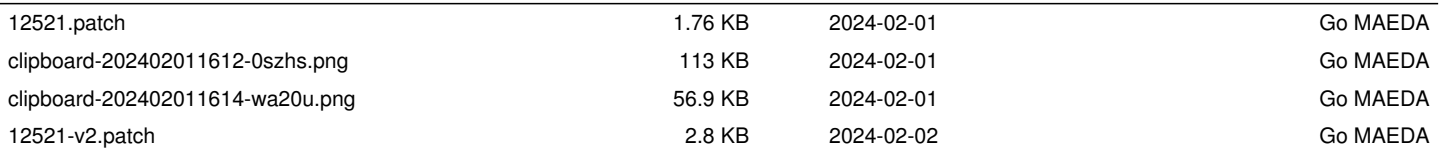